# **32nd CATIA Forum**

## **Reconnaissance de fonctions dans Part Design**

# CAD services

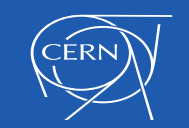

# **Sommaire**

- Eléments clés
- Cas d'utilisation possibles
- A savoir avant de commencer
	- o Général
	- o Méthodologie
- Vue d'ensemble
	- o Modes (Automatique / Manuel)
	- o Opérations
- Informations additionnelles et recommandations

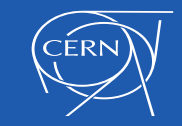

# **ELÉMENTS CLÉS**

## **Part Design Feature recognition**

- Fonctionnalité qui rend possible la modification d'un **solide** dont les spécifications ont été perdues.
- Pour recréer (au moins partiellement) l'arbre de spécifications initial.
- Permet à l'utilisateur d'obtenir une pièce mécanique 3D paramétrique (tout ou partie).
- Interface utilisateur intuitive et souple.

#### **En un mot…**

- Un groupe de quatre outils.
- Une barre d'outils disponible dans l'atelier Part Design.

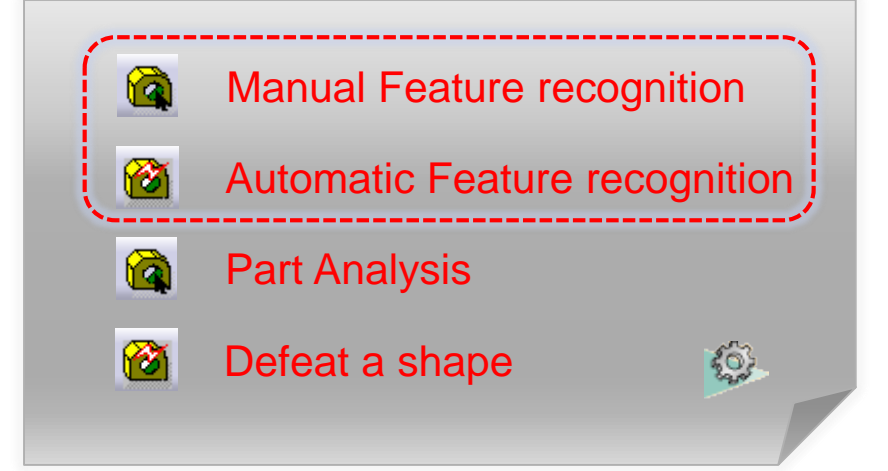

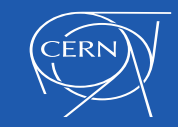

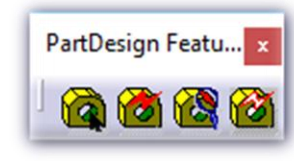

## **CAS D'UTILISATION POSSIBLES**

## **MODELE SANS HISTORIQUE** Solid.1

#### **1. ORIGINE**

- Fichier STEP à importer dans SmarTeam.
- N'importe quel autre fichier CAO (B-Rep/Solide) issu d'une collaboration externe.
- Copier / Coller en tant que résultat dans CATIA en perdant la référence, • Ou géométrie isolée… **Dead body (B-Rep)**
	-

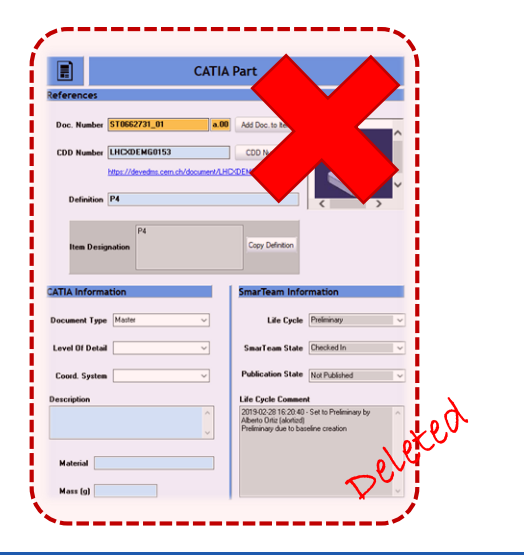

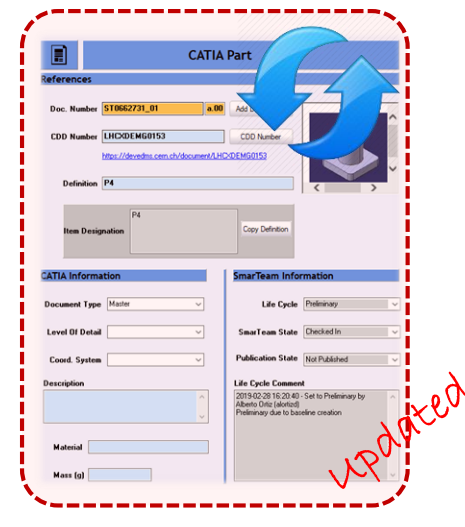

14/03/2019

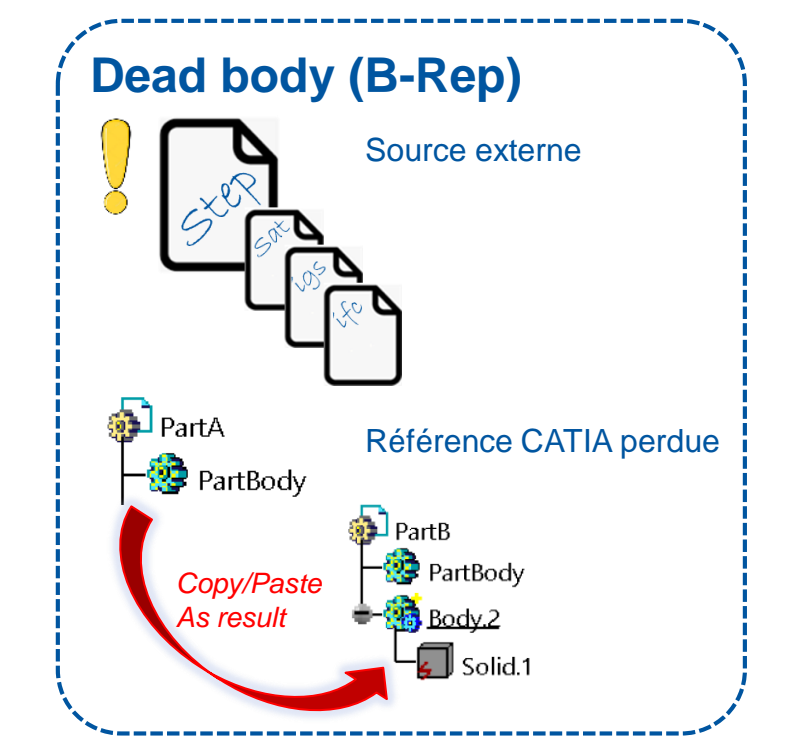

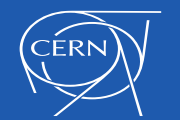

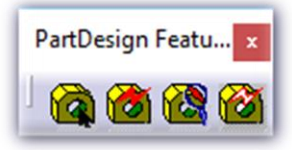

## **CAS D'UTILISATION POSSIBLES**

# **MODELE SANS HISTORIQUE** Solid.1

#### **2. LES PROBLEMES POSSIBLES**

- Géométries avec beaucoup de surfaces pour chaque entité.
- Pas d'historique de conception.
- Pas de paramètres.

#### **3. LES BESOINS (en fonction des méthodes de conception)**

- Paramétrage du 3D existant ----
- Ajout de nouvelles fonctions (Edition)

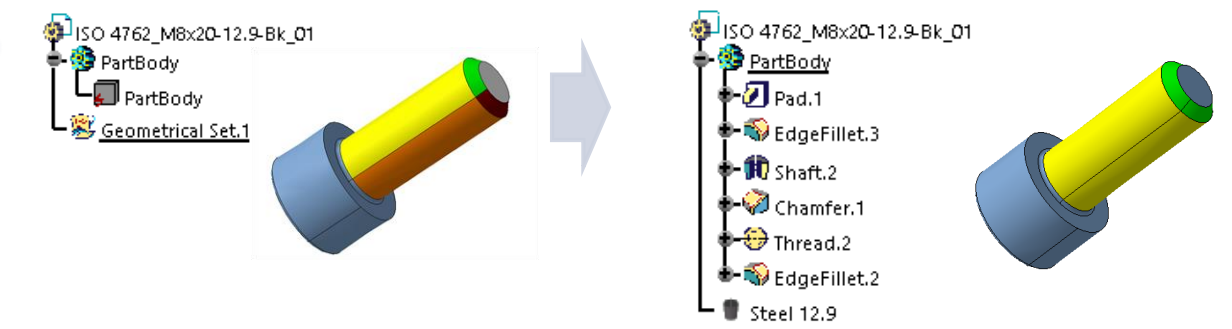

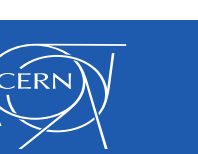

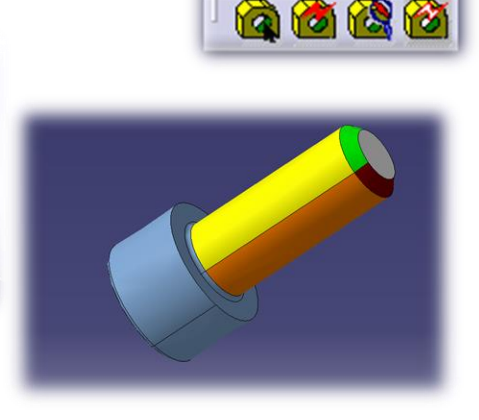

PartDesign Featu...

# **CAS D'UTILISATION POSSIBLES**

# **MODELE SANS HISTORIQUE** Solid.1

### **2. LES PROBLEMES POSSIBLES**

- Géométries avec beaucoup de surfaces pour chaque entité.
- Pas d'historique de conception.
- Pas de paramètres.

#### **3. LES BESOINS (en fonction des méthodes de conception)**

- Paramétrage du 3D existant
- Ajout de nouvelles fonctions (Edition) -

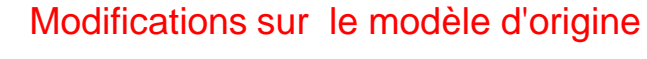

- **Extrusion**
- **Chanfrein**
- Congé…

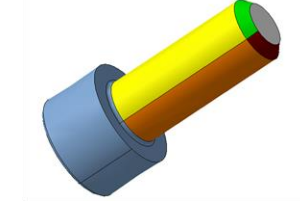

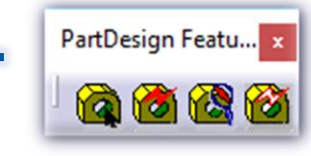

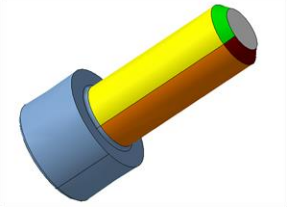

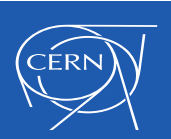

## **A SAVOIR AVANT DE COMMENCER**

#### **GENERAL**

 $\sub{ERN}$ 

- Barre d'outils disponible dans l'atelier Part Design.
- Une quantité limitée d'opérations sont reconnues

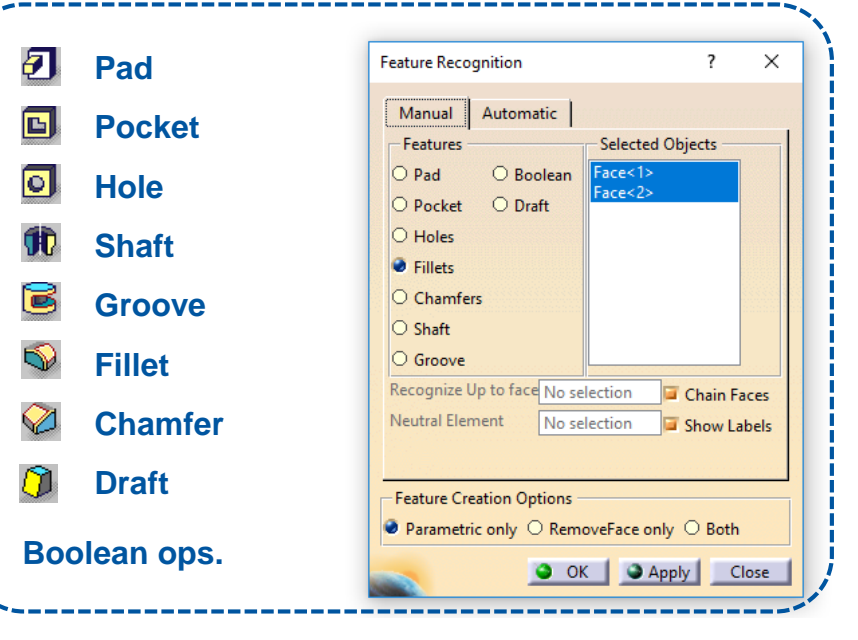

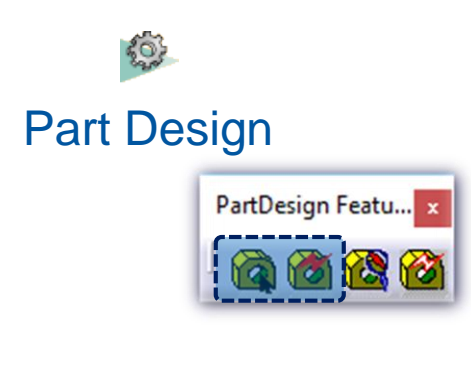

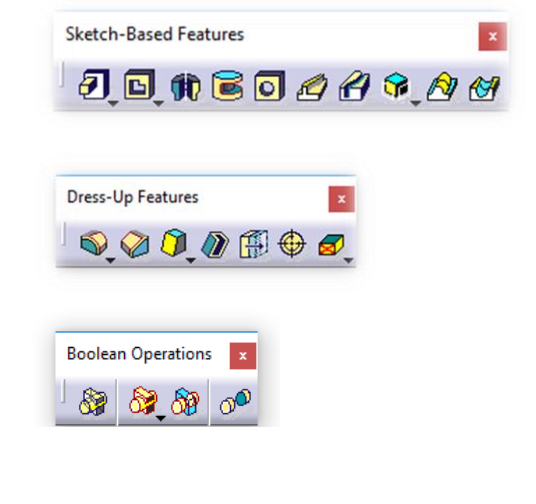

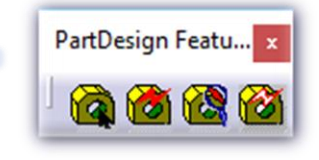

## **A SAVOIR AVANT DE COMMENCER**

## **MÉTHODOLOGIE**

DERN

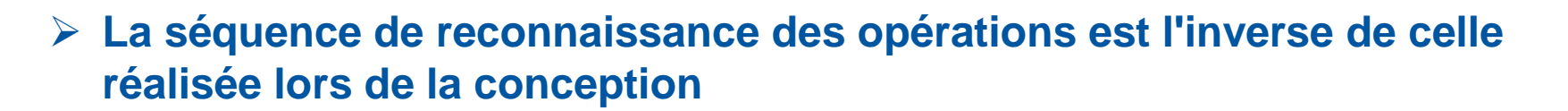

La reconnaissance des opérations doit suivre l'ordre inverse de ce qui a été réalisé lors de la conception initiale.

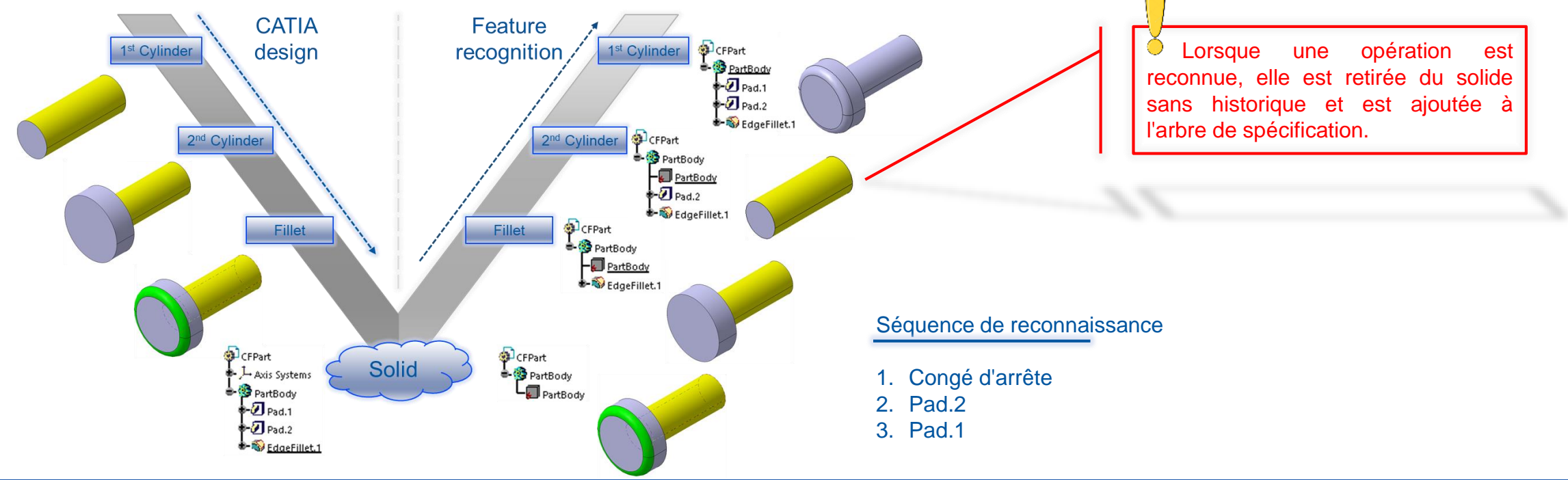

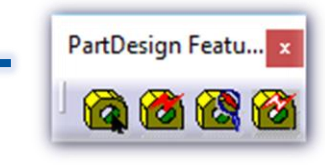

## **A SAVOIR AVANT DE COMMENCER**

## **MÉTHODOLOGIE**

#### **La séquence de reconnaissance des opérations est l'inverse de celle réalisée lors de la conception**

La reconnaissance des opérations doit suivre l'ordre inverse de ce qui a été réalisé lors de la conception initiale.

#### **Le solide isolé doit être défini comme l'objet "In Work"**

Le solide isolé doit toujours être défini comme l'objet "In work" avant d'utiliser les outils de reconnaissance. **Autrement un message d'erreur s'affichera.**

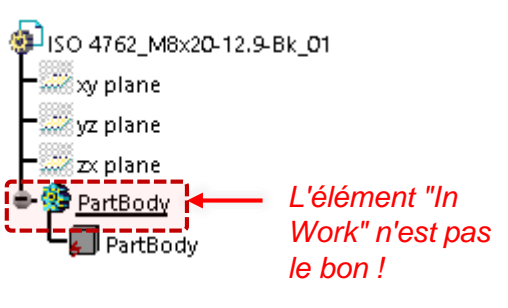

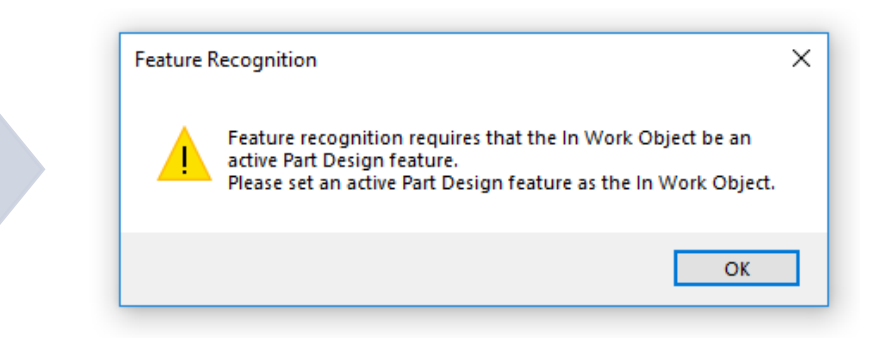

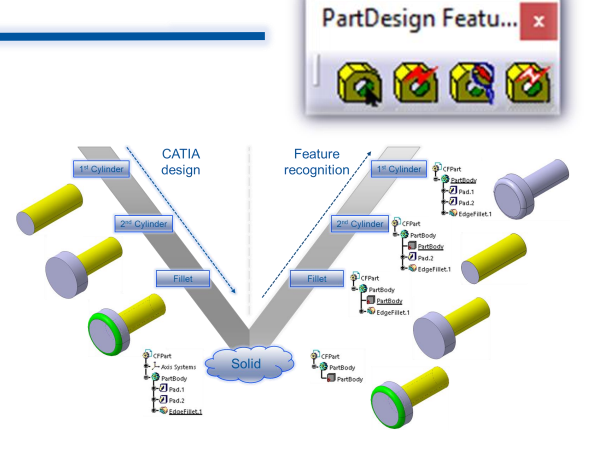

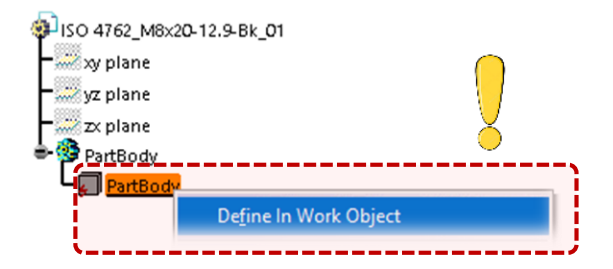

## **VUE D'ENSEMBLE**

#### **MODES DE RECONNAISSANCE**

#### **RECONNAISSANCE MANUELLE ou AUTOMATIQUE**

- Les 2 outils peuvent être lancés depuis une icône dédiée de la barre d'outils.
- Les 2 s'ouvrent dans la même fenêtre, seul l'onglet actif diffère.
- L'utilisateur peut passer de l'un à l'autre instantanément.

#### **Quelques différences significatives...**

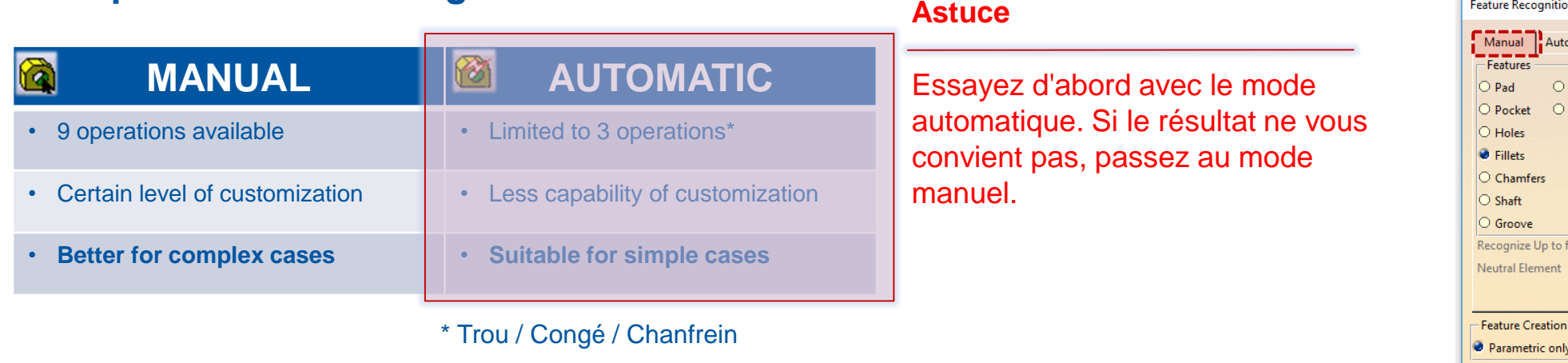

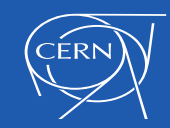

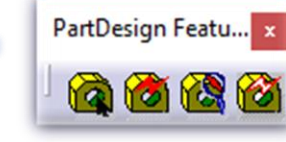

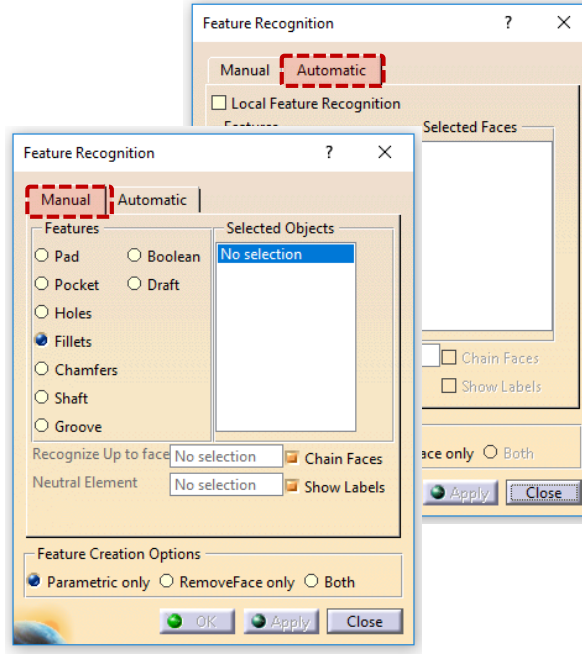

## **VUE D'ENSEMBLE**

#### **OPERATIONS**

#### **MODE MANUEL**

Une fois le solide isolé défini en "In work", lancez la commande…

- 1. Sélectionnez l'opération (fonction) à reconnaître
- 2. Sélectionnez la ou les faces impliquées dans cette opération
- 3. Cliquez sur OK. L'opération va maintenant être visible dans l'arbre de spécifications.<br>3. Cliquez sur OK. L'opération va maintenant être visible dans l'arbre de spécifications.

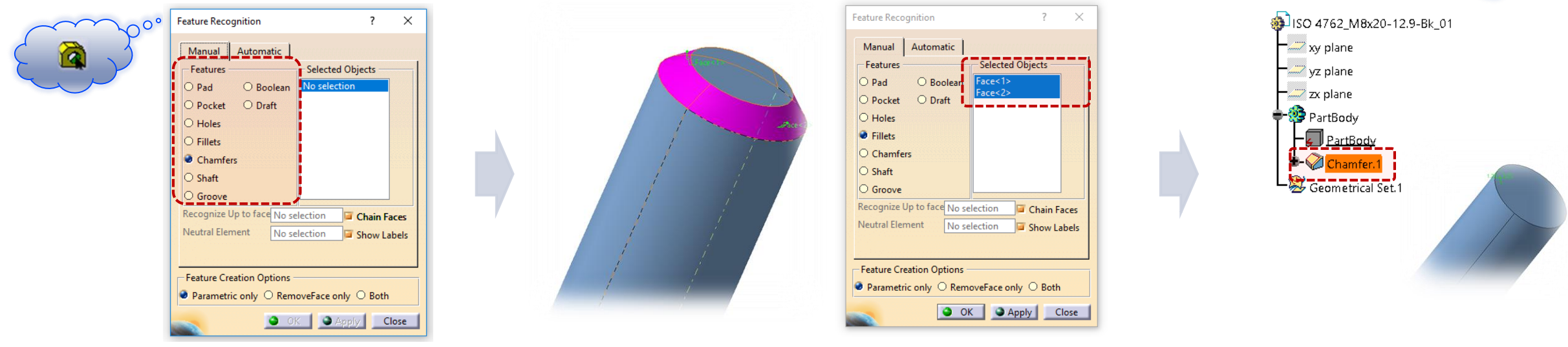

**(1)** Sélectionnez l'opération à reconnaître **(2)** Sélectionnez les faces impliquées **(3)** Le solide est mis à jour et la fonction est visible dans l'arbre de specifications

PartDesign Featu...

۱ö۱

**IYA** 

Manual Feature Recognition

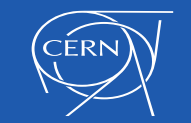

## **VUE D'ENSEMBLE**

#### **OPERATIONS**

**LIVE DEMO**

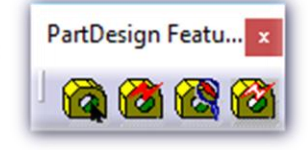

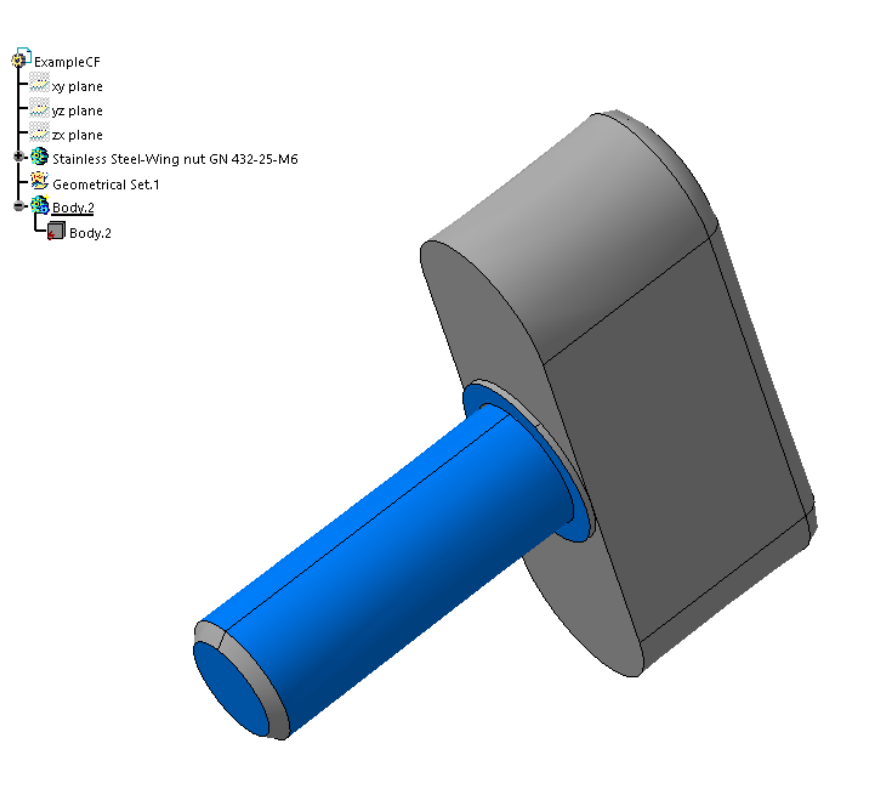

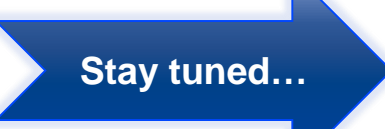

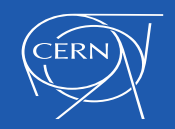

## **INFORMATIONS ADDITIONNELLES ET RECOMMANDATIONS**

#### **Pour conclure :**

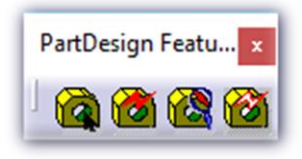

- **Commande à utiliser dans le sens inverse de la conception** *Depuis la dernière vers la première fonction, dans la sens inverse de la conception.*
- **L'ordre est crucial**

*Les reconnaissances suivantes pourraient être bloquées.* 

#### **La géométrie influe**

*Pour les formes complexes, la reconnaissance peut échouer.*

- **Les esquisses créées par les outils de reconnaissance ne sont pas contraintes** *Une bonne pratique est de toujours les contraindre après création.*
- **Une F.A.Q. sera disponible bientôt.**

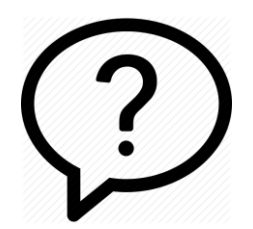

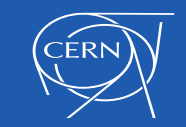

# Merci !!

# Questions ?

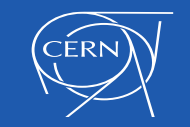